<span id="page-0-0"></span>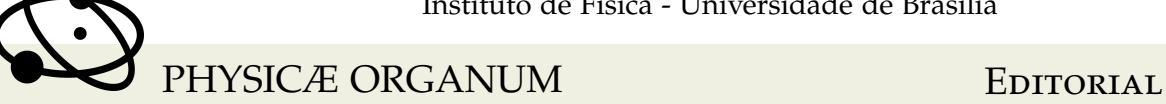

**EDITORAÇÃO CIENTÍFICA** 

# **GUIA DE USO DO MODELO DE ARTIGO DA REVISTA PHYSICAE ORGANUM**

**USAGE GUIDE OF THE PHYSICAE ORGANUM JOURNAL TEMPLATE**

## LEONARDO LUIZ E CASTRO<sup>\*1</sup>

<sup>1</sup>Instituto de Física – Universidade de Brasília

#### **Resumo**

*A revista Physicae Organum apresenta um novo modelo para o leiaute de seus artigos, disponível em LATEXna Galeria Overleaf. Explicamos aqui a estrutura básica dos artigos do projeto e os procedimentos para inserção de texto, figuras, tabelas, ambientes diversos (teoremas, axiomas, notas etc.) e referências bibliográficas.*

*Palavras-chave: Física. Modelo de artigo. Editoração. Template. Guia.*

#### **Abstract**

*The Physicae Organum journal introduces a new template for its articles, available in LATEXin the Overleaf Gallery. We explain here the basic structure of the articles of the project and the procedures for insertion of text, figures, tables and diverse environments (theorems, axioms, notes, etc.) and bibliographical references.*

*Keywords: Physics. History. University. Models of university.*

## I. Introdução

Physicae Organum é uma revista do Instituto de Física da Universidade de Brasília [\(EQUIPE PHYSICAE ORGANUM, 2019\)](#page-7-0). Para facilitar a escrita de seu trabalho na Physicae Organum, apresentamos o novo modelo para editoração e diagramação para a revista. Embora a revista aceite submissão de artigos em outros formatos, a diagramação será feita em LAT<sub>E</sub>X.

O pessoal das ciências naturais gosta de usar LATEXporque essa ferramenta possibilita escrever facilmente equações como

$$
p + \frac{1}{2}\rho v^2 + \rho g h = \text{constante}
$$
 (1)

na qual *p* é a pressão, *v* é a velocidade e *h* é a elevação, ou seja, a altura do tubo. Essa equação pode ser deduzida a partir do *Teorema Trabalho-Energia*.

<sup>∗</sup> llcastro@unb.br

#### II. ESTRUTURA DOS ARQUIVOS

Um projeto LATEXconsiste de um arquivo principal de extensão tex com outros arquivos e (talvez) pastas auxiliares. Esses arquivos e pastas devem estar no mesmo projeto do Overleaf (ou outra plataforma online). Em caso de edição em computador pessoal, os arquivos e pastas do projeto devem estar na mesma localização do sistema de arquivos de seu computador e devem ser compilados com algum programa específico, como o Texmaker ou MikTeX. Ao editar diretamente no sistema Overleaf, todos os pacotes adicionais estarão instalados previamente. No entanto, ao compilar localmente, eles terão que ser instalados no computador. Em Ubuntu Linux, por exemplo, o pacote texlive-full instala todos os pacotes necessários (e vários outros). No Windows, pode-se usar o instalador de pacotes adicionais do próprio MikTeX.

O projeto do novo modelo LATEXé organizado da seguinte forma:

- main.tex: arquivo principal com o código LATEX;
- main.bib: arquivo com referências bibliográficas no formato BibTeX;
- logo-physicae-organum.png: imagem com a logomarca da revista;
- conf: pasta com código adicional de configuração, sobretudo chamada e configuração de pacotes.

#### III. Inserindo seu texto

O primeiro passo é colocar o título de seu artigo, em português e em inglês, substituindo o trecho em maiúsculas na parte do código que aparece assim:

```
\def \tituloportugues {COLOQUE SEU TÍTULO EM PORTUGUÊS AQUI} % Título. [EDITAR]
\def \tituloingles {COLOQUE O TÍTULO EM INGLÊS AQUI} % Título em inglês. [EDITAR]
```
Em seguida, você substituirá o texto "Coloque aqui o texto do seu resumo" por, adivinhe, pelo texto do resumo de seu artigo! Substitua também as palavras que estão dentro das chaves do comando \palavraschave{...} pelas palavras chaves do seu artigo.

```
\selectlanguage{portuges}
\begin{abstract}
\noindent
Coloque aqui o texto do seu resumo. % [EDITAR] %
\vspace{\baselineskip} \\
\palavraschave{física, história, universidade, modelos de universidade.}
\end{abstract}
```
Logo abaixo desse código, há outro semelhante para inserir o resumo e as palavras-chave (*keywords*) em inglês.

Em seguida, inclua os nomes das seções dos seus artigos nos comandos \section{...}.

## <span id="page-2-0"></span>GUIA DE USO DO MODELO DE ARTIGO DA REVISTA PHYSICAE . . .

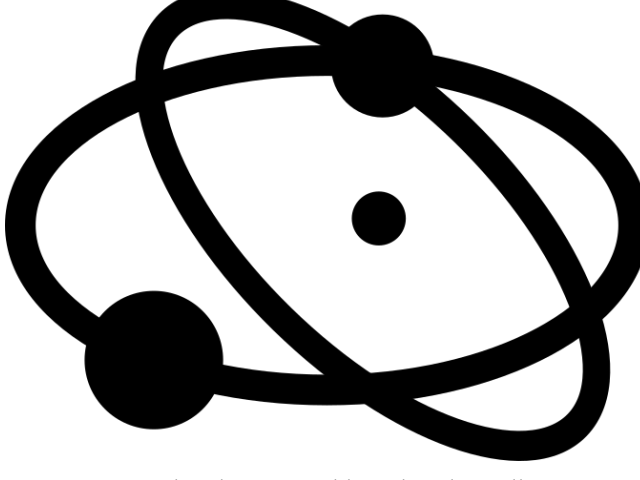

**Figura 1:** *Logotipo da revista Physicae Organum.*

*Fonte: criação de Olavo Leopoldino da Silva Filho.*

### IV. Inserindo figuras e tabelas

Figuras podem ser inseridas normalmente através do comando includegraphics, após serem enviadas ao seu projeto (para edição online) ou guardadas na mesma pasta que o seu arquivo main.tex. Por uma questão de organização, você também pode guardar todas as figuras de seu projeto numa subpasta. Por exemplo, para inserir a figura logo-physicaeorganum.png da pasta figs, você pode usar o seguinte código:

```
\begin{figure}
    \begin{minipage}{0.5\hsize}
        \centering
        \caption{Logotipo da revista Physicae Organum.}
        \label{fig:logo}
        \includegraphics[width=\linewidth]{figs/logo-physicae-organum.png}
        \source{criação de Olavo Leopoldino da Silva Filho.}
    \end{minipage}
\end{figure}
```
O comando \centering centraliza a figura, o ambiente minipage serve para definir a largura (0.5\hsize significa metade da linha) e fazer com que figura e legenda fiquem alinhadas, \caption{...} insere uma legenda, \label{...} (que deve vir depois da linha de "caption") insere um rótulo para citar a figura no texto com \ref{...}, e \source{...} informa a fonte da figura. A figura [1](#page-2-0) mostra o resultado.

Tabelas podem ser inseridas de forma semelhante:

```
\begin{table}
\begin{minipage}{\hsize}
\begin{center}
\caption{Algumas unidades básicas do SI.}
```

```
\label{tab:SI-basicas}
\begin{tabular}{P{0.40\hsize}|P{0.5\hsize}}
\hline
\textbf{Grandeza} & \textbf{Unidade} \\
\hline
comprimento & metro (\s_{\meter}) \ \ \ \ \ \\hline
massa & quilograma (\si{\kilo\gram}) \\
\hline
tempo & segundo (\si{\second}) \\
\hline
corrente elétrica & ampère (\si{\ampere}) \\
\hline
temperatura & kelvin (\si{\kelvin}) \\
\hline
quantidade de matéria & mol (\si{\mol}) \\
\hline
intensidade luminosa & candela (\si{\candela}) \\
\hline
\end{tabular}
\source{adaptado do livro Física para Ciências Agrárias e Ambientais,
de Leonardo Luiz e Castro e Olavo Leopoldino da Silva Filho \cite{Castro-2019}.}
\end{center}
\end{minipage}
\end{table}
```
A tabela [1](#page-4-0) mostra o resultado.

<span id="page-4-0"></span>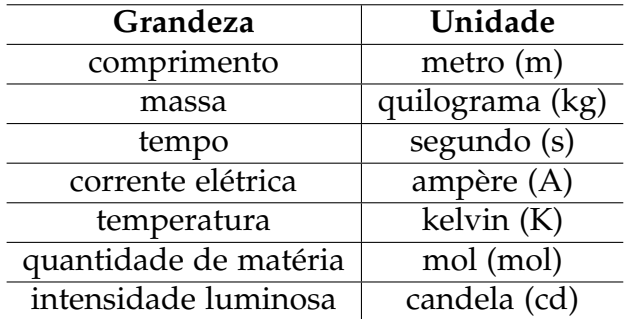

**Tabela 1:** *Algumas unidades básicas do SI.*

*Fonte: adaptado do livro Física para Ciências Agrárias e Ambientais, de Leonardo Luiz e Castro e Olavo Leopoldino da Silva Filho.*

## V. Ambientes e bibliografia

No arquivo ambientes.tex, que está na pasta conf, encontram-se definições de ambientes (tipos de caixas de texto) que são numeradas automaticamente. Por exemplo, o código abaixo gera uma caixa "Definição 1".

```
\begin{definicao}
    Physicae Organum: revista do Instituto de Física.
\end{definicao}
```
Fica assim:

**Definição 1.** Physicae Organum: revista do Instituto de Física.

Uma outra definição receberá o número seguinte:

**Definição 2.** Instituto de Física: instituto da Universidade de Brasília no qual se estuda física.

De forma análoga, você pode criar os ambientes "teorema", "demonstração", "axioma", "lema", "nota", "argumento", "definição" e "exemplo". Nos comandos, não use acentuação; uma demonstração, por exemplo, deve ser definida assim:

```
\begin{demonstracao}
    Isto deveria ser uma demonstração.
\end{demonstracao}
```
O resultado é este:

**Demonstração 1.** Isto deveria ser uma demonstração.

<span id="page-5-0"></span>Para a bibliografia, recomendamos usar BibTeX. Para isso, insira suas referências no formato adequado no arquivo main.bib, que já contém vários exemplos de diversos tipos de entrada. A entrada mostrada abaixo insere na base de referências um artigo que chama de greenwade93. Esse rótulo é de livre escolha e deve ser usado para citar a referência do texto com o comando \cite{greenwade93}. Ao usar esse comando, a citação aparecerá como [\(GREENWADE, 1993\)](#page-7-1) e será listada na parte das referências automaticamente.

```
@article{greenwade93,
```

```
author = "George D. Greenwade",title = "The \{C\}omprehensive \{T\}ex \{A\}rchive \{N\}etwork (\{CTAN\})",
    year = "1993",journal = "TUGBoat",
   volume = "14".number = "3",pages = "342--351"}
```
Os campos podem vir entre aspas ou entre chaves. Múltiplos autores sempre devem estar separados por AND e não por vírgula (o compilador LATEXajustará as referências ao padrão). As vírgulas, por outro lado, podem ser usadas para separar mais claramente a parte do nome completo que deve aparecer como sobrenome. Por exemplo, suponha que você queira citar um artigo escrito por (nomes fictícios) Luís Carlos Costa e Silva, Maria Joaquina da Silva, Cléber Azevedo Júnior, e José Marcelo de Sousa Carneiro. Poderia entrar com essa referência no arquivo main.bib desta forma:

```
@article{costaesilva-2017,
    author = {Costa e Silva, Luís Carlos AND da Silva, Maria Joaquina
               AND Azevedo J\'unior, Cléber AND Carneiro, José Marcelo de Sousa},
   title = {Este é o nome do nosso artigo!},
    year = {2017},
    journal = {Revista de Algum Tema Qualquer},
    volume = \{1\},
    number = {3},pages = \{42--51\}}
```
Ao citá-la com \cite{costaesilva-2017}, a citação apareceria assim: [\(SILVA, 2017\)](#page-7-2) (veja como sai na lista de referências). No início do código, você pode encontrar a linha \usepackage[alf,abnt-etal-list=0,abnt-etal-cite=3]{abntex2cite}. O valor de abntetal-cite está definido como 3, o que significa que uma citação será abreviada se tiver três ou mais autores. O valor de abnt-etal-list está definido como 0, o que significa que a lista de autores nunca será abreviada na lista de referências.

Citações diretas podem ser feitas com o ambiente citacao. Veja o exemplo a seguir:

```
\begin{citacao}{Carl Sagan}
    Alegações extraordinárias exigem evidências extraordinárias.
\end{citacao}
```
## <span id="page-6-0"></span>GUIA DE USO DO MODELO DE ARTIGO DA REVISTA PHYSICAE . . .

Esse código gera uma citação assim:

Alegações extraordinárias exigem evidências extraordinárias. Carl Sagan

O comando \cite{...} pode ser usado como indicação do autor:

```
\begin{citacao}{\cite{greenwade93}}
TEX is a typesetting program designed for high-quality composition of material that cont
\end{citacao}
```
Naturalmente, a referência grennwade93 deve estar definida no arquivo BibTeX (aqui, main.bib). Confira o resultado:

> TEX is a typesetting program designed for high-quality composition of material that contains a lot of mathematical and technical expressions. It has been adopted by many authors and publishers who generate technical books and papers. It was created by Professor Donald E. Knuth of Stanford University, originally for preparation of his book series "The Art of Computer Programming". TEX has been made freely available by Knuth. [\(GREENWADE, 1993\)](#page-7-1)

#### VI. Pacotes científicos

Existem muitos pacotes LAT<sub>E</sub>Xvoltados à ciência. Recomendamos fortemente que você aprenda a usar *SIunits* para escrever grandezas no sistema SI com formatação que se ajusta aos padrões do idioma do documento, como  $1,23 \times 10^{-4}$  m/s. Você também pode usar pacotes como o mhchem para escrever fórmulas químicas como  $\rm H_2O$ ,  $^{227}_{90}\rm Th^+$  ou [\(MOODLE,](#page-7-3) [2019\)](#page-7-3)

$$
K = \frac{[\text{Hg}^{2+}][\text{Hg}]}{[\text{Hg}_2^{2+}]}. \tag{2}
$$

Você pode até mesmo fazer gráficos e figuras científicas diretamente no código LATEX, usando pacotes como *PGFPlots*, *PSTricks*, *Metapost* e *Tikz*. Pesquise galerias de imagens feitas com esses pacotes!

#### VII. Agradecimentos

A Olavo Leopoldino da Silva Filho, Marcello Ferreira e Fábio Luís de Oliveira Paula, pela ajuada no desenvolvimento do template original, a partir do qual este guia foi feito.

## **REFERÊNCIAS**

<span id="page-7-0"></span>EQUIPE PHYSICAE ORGANUM. *Physicae Organum*. Instituto de Física & Biblioteca Central, Universidade de Brasília, 2019. Disponível em: [<http://periodicos.unb.br/index.php/](http://periodicos.unb.br/index.php/physicae/index) [physicae/index>.](http://periodicos.unb.br/index.php/physicae/index) Acesso em: 11 fev. 2019. [7](#page-0-0)

<span id="page-7-1"></span>GREENWADE, G. D. The Comprehensive Tex Archive Network (CTAN). *TUGBoat*, v. 14, n. 3, p. 342–351, 1993. [12,](#page-5-0) [13](#page-6-0)

<span id="page-7-3"></span>MOODLE. *Chemistry notation using mhchem*. Moodle, 2019. Disponível em: [<https:](https://docs.moodle.org/36/en/Chemistry_notation_using_mhchem) [//docs.moodle.org/36/en/Chemistry\\_notation\\_using\\_mhchem>.](https://docs.moodle.org/36/en/Chemistry_notation_using_mhchem) Acesso em: 11 fev. 2019. [13](#page-6-0)

<span id="page-7-2"></span>SILVA, L. C. Costa e; SILVA, M. J. da; JÚNIOR, C. A.; CARNEIRO, J. M. d. S. Este é o nome do nosso artigo! *Revista de Algum Tema Qualquer*, v. 1, n. 3, p. 42–51, 2017. [12](#page-5-0)